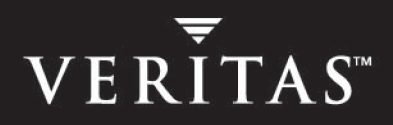

# **VERITAS Cluster Server 4.1 Enterprise Agent for EMC SRDF**

# **Installation and Configuration Guide**

**Solaris** 

N15373F

March 2005

#### **Disclaimer**

The information contained in this publication is subject to change without notice. VERITAS Software Corporation makes no warranty of any kind with regard to this manual, including, but not limited to, the implied warranties of merchantability and fitness for a particular purpose. VERITAS Software Corporation shall not be liable for errors contained herein or for incidental or consequential damages in connection with the furnishing, performance, or use of this manual.

#### **VERITAS Legal Notice**

Copyright © 1998-2005 VERITAS Software Corporation. All rights reserved. VERITAS and the VERITAS Logo are trademarks or registered trademarks of VERITAS Software Corporation or its affiliates in the U.S. and other countries. Other names may be trademarks of their respective owners.

VERITAS Software Corporation 350 Ellis Street Mountain View, CA 94043 USA Phone 650–527–8000 Fax 650–527–2908 www.veritas.com

# **Contents**

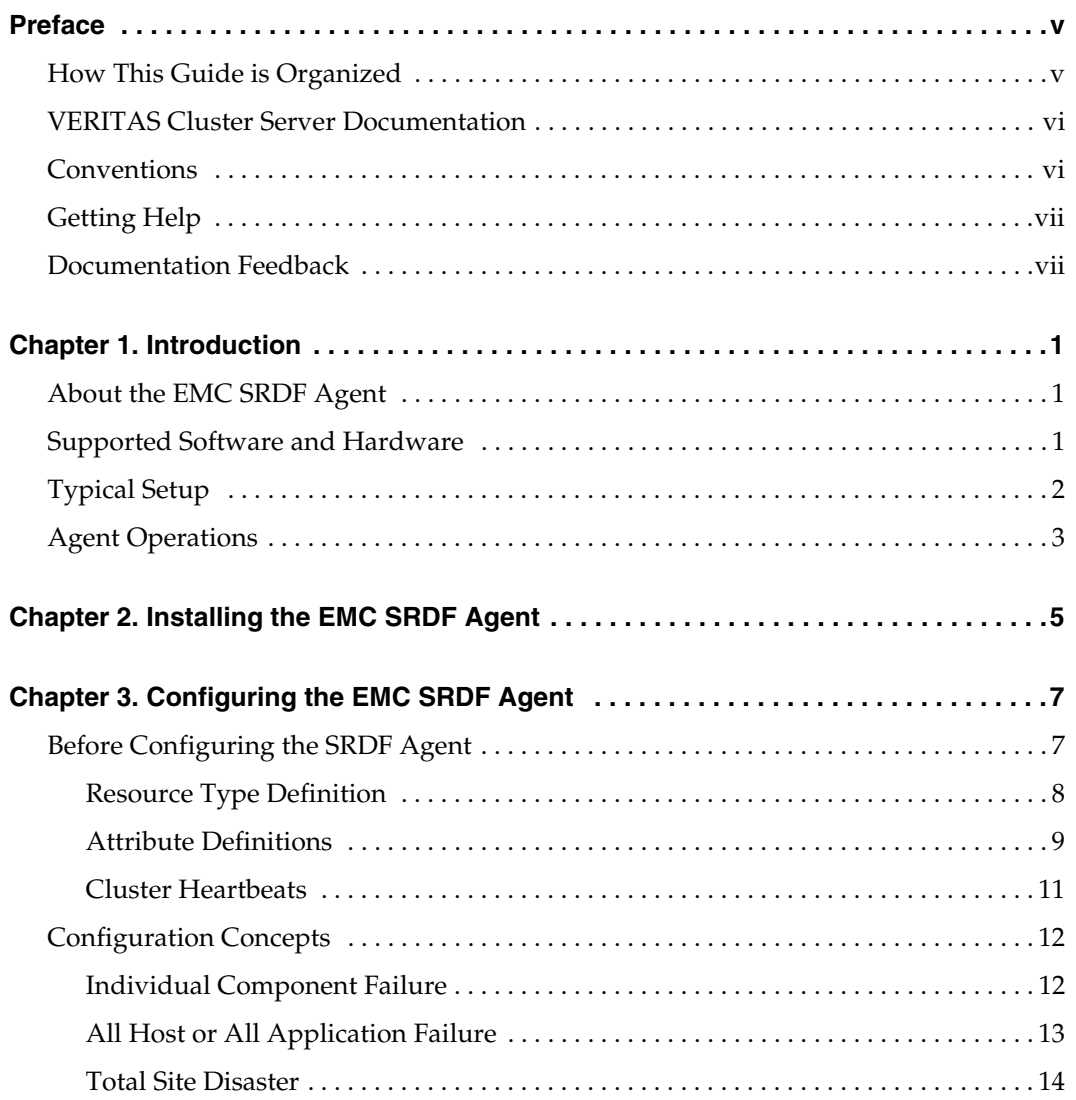

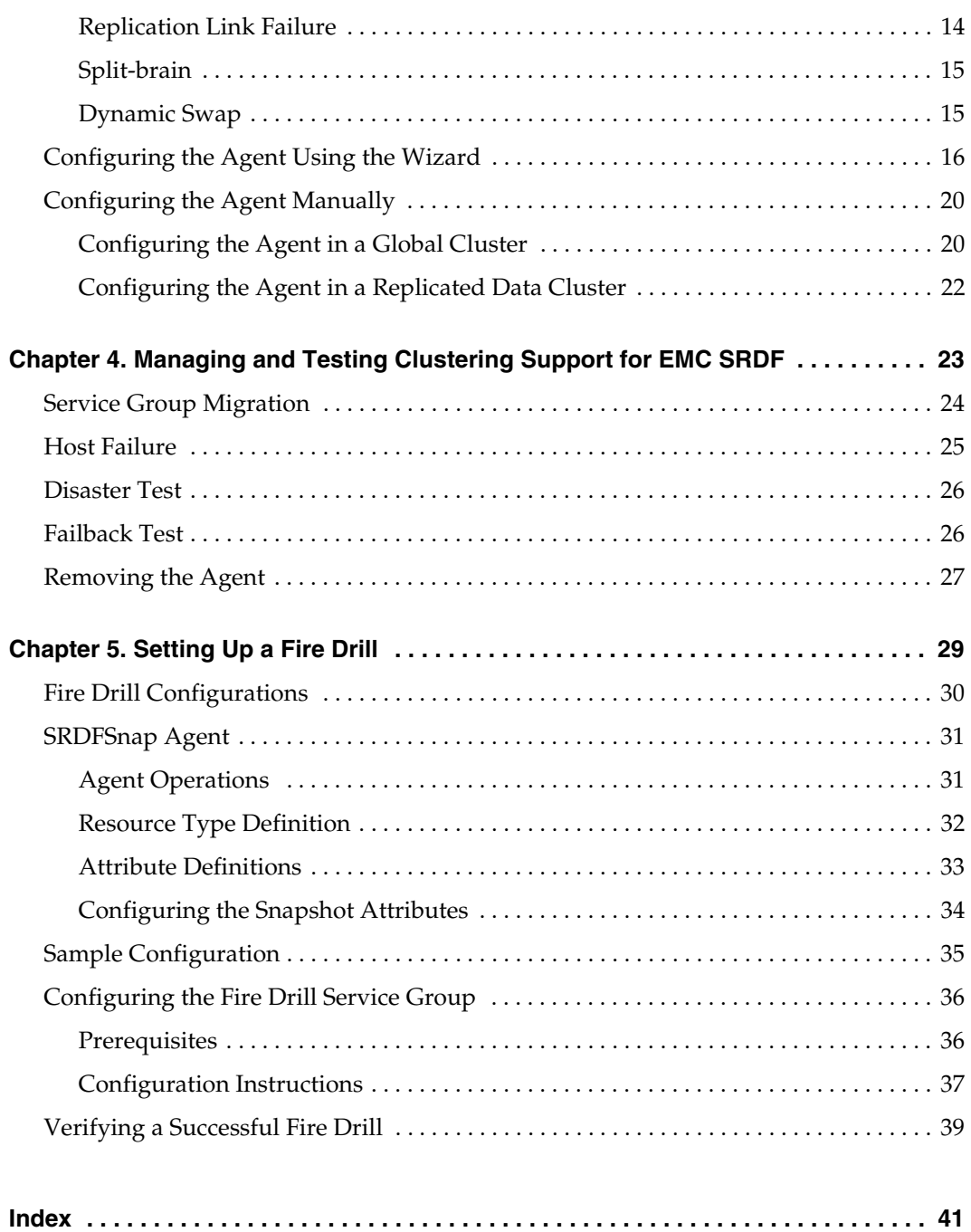

# <span id="page-4-0"></span>**Preface**

This document describes how to install and configure the VERITAS Cluster Server (VCS) enterprise agent for EMC SRDF.

If this document is dated more than six months prior to the date you are installing the enterprise agent, contact VERITAS Technical Support to confirm you have the latest supported versions of the application and operating system.

### <span id="page-4-1"></span>**How This Guide is Organized**

- [Chapter 1. "Introduction" on page 1](#page-8-3) introduces the VCS enterprise agent for EMC SRDF and describes the tasks performed by the agent.
- ◆ [Chapter 2. "Installing the EMC SRDF Agent" on page 5](#page-12-1) provides instructions on installing the EMC SRDF agent.
- [Chapter 3. "Configuring the EMC SRDF Agent" on page 7](#page-14-2) describes key configuration concepts and provides instructions on configuring the agent.
- [Chapter 4. "Managing and Testing Clustering Support for EMC SRDF" on page 23](#page-30-1) provides test scenarios and expected outcomes. It also describes how to remove the agent.
- [Chapter 5. "Setting Up a Fire Drill" on page 29](#page-36-1) describes how you can test the fault-readiness of the disaster recovery environment by running a fire drill.

### <span id="page-5-0"></span>**VERITAS Cluster Server Documentation**

The following documents, along with the online help and the Release Notes, comprise the VCS documentation for this release:

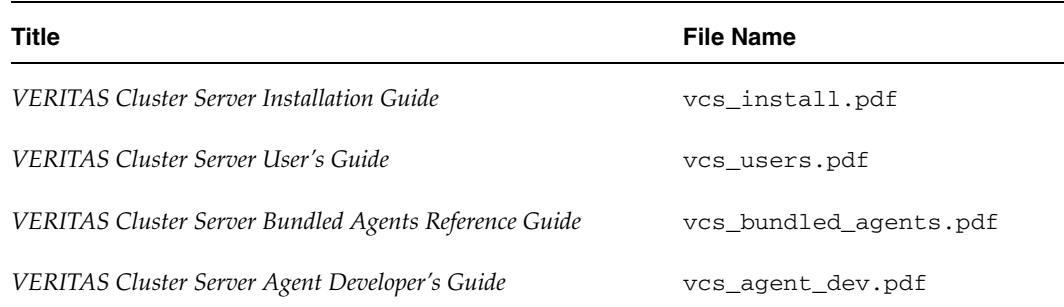

See the Release Notes for a complete list of documents, including VCS enterprise agent guides.

# <span id="page-5-1"></span>**Conventions**

The following conventions apply throughout the documentation set.

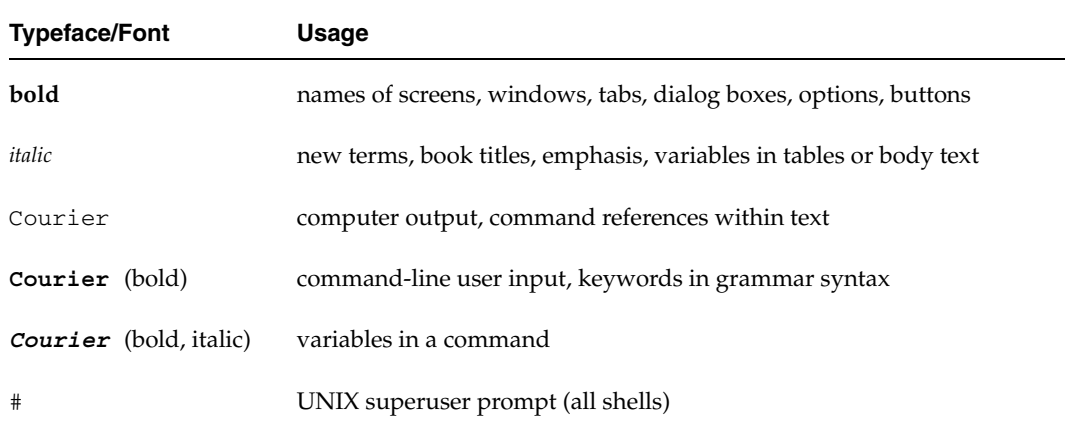

# <span id="page-6-0"></span>**Getting Help**

For technical assistance, visit <http://support.veritas.com> and select phone or email support. This site also provides access to resources such as TechNotes, product alerts, software downloads, hardware compatibility lists, and our customer email notification service. Use the Knowledge Base Search feature to access additional product information, including current and past releases of VERITAS documentation.

For license information, software updates and sales contacts, visit [https://my.veritas.com/productcenter/ContactVeritas.jsp.](https://my.veritas.com/productcenter/ContactVeritas.jsp) For information on purchasing product documentation, visit [http://webstore.veritas.com.](http://webstore.veritas.com)

# <span id="page-6-1"></span>**Documentation Feedback**

Your feedback on product documentation is important to us. Send suggestions for improvements and reports on errors or omissions to clusteringdocs@veritas.com. Include the title and part number of the document (located in the lower left corner of the title page), and chapter and section titles of the text on which you are reporting. Our goal is to ensure customer satisfaction by providing effective, quality documentation. For assistance with topics other than documentation, visit [http://support.veritas.com.](http://suppoty.veritas.com)

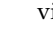

# <span id="page-8-3"></span><span id="page-8-0"></span>**Introduction 1**

The VCS enterprise agent for EMC SRDF provides failover support and recovery in environments employing SRDF to replicate data between EMC Symmetrix arrays.

### <span id="page-8-4"></span><span id="page-8-1"></span>**About the EMC SRDF Agent**

The VCS enterprise agent for EMC SRDF monitors and manages the state of replicated Symmetrix devices attached to VCS nodes. The agent ensures that the system on which the SRDF resource is online has safe exclusive access to the configured devices.

The agent can be used in single VCS replicated data clusters and multi-cluster environments set up using the VCS Global Cluster Option. The agent also supports parallel applications, such as VERITAS Storage Foundation for Oracle RAC.

The agent supports SRDF in the synchronous mode only; the agent does not support semi-synchronous, Adaptive Copy, and SRDF/A.

### <span id="page-8-5"></span><span id="page-8-2"></span>**Supported Software and Hardware**

The agent supports all versions of SYMCLI, including WideSky. The agent supports SRDF on all microcode levels on all Symmetrix arrays, provided the host/HBA/array combination is in EMC's hardware compatibility list. When using VERITAS Storage Foundation for Oracle RAC, the microcode level of both arrays must be at a level that supports SCSI-III persistent reservations with SRDF devices. Contact EMC for details if necessary.

# <span id="page-9-1"></span><span id="page-9-0"></span>**Typical Setup**

Clustering in an SRDF environment typically consists of the following hardware infrastructure:

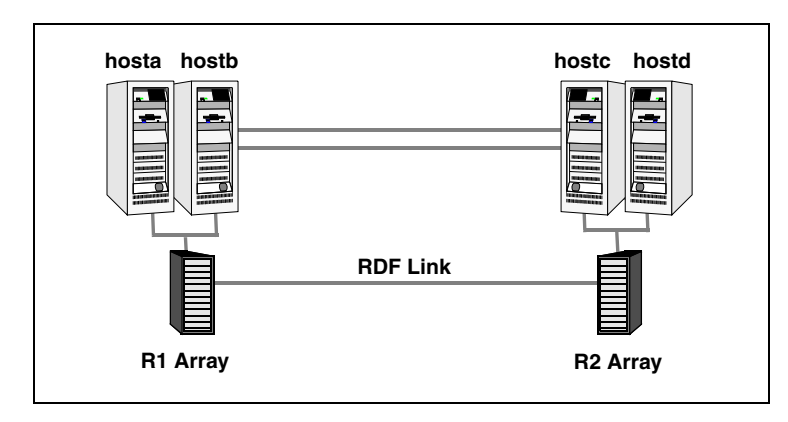

- ✔ The *R1 array,* comprising one or more *R1 hosts* directly attached via SCSI or Fibre Channel to a Symmetrix array containing SRDF R1 devices.
- ✔ The *R2 array,* comprising one or more *R2 hosts* directly attached via SCSI or Fibre Channel to a Symmetrix array containing SRDF R2 devices. The R2 devices are paired with the R1 devices in the R1 array. These R2 hosts and the array must be at a significant distance from the R1 side to survive a disaster that may occur at the R1 side.
- $\triangleright$  Network heartbeats, LLT or TCP/IP, between the two data centers to determine their health. See ["Cluster Heartbeats" on page 11](#page-18-1) for more information.
- $\triangleright$  In a replicated data cluster environment, all hosts are part of the same cluster. You must connect them with dual, dedicated networks that support LLT.
- $\triangleright$  In a global cluster environment, you must attach all hosts in a cluster to the same Symmetrix array.
- $\triangledown$  In parallel applications such as VERITAS Storage Foundation for Oracle RAC, all hosts attached to the same array must be exclusively part of the same GAB membership. VERITAS Storage Foundation for Oracle RAC is supported with SRDF only in a global cluster environment and not in a replicated data cluster environment.

### <span id="page-10-1"></span><span id="page-10-0"></span>**Agent Operations**

<span id="page-10-5"></span><span id="page-10-4"></span><span id="page-10-3"></span><span id="page-10-2"></span>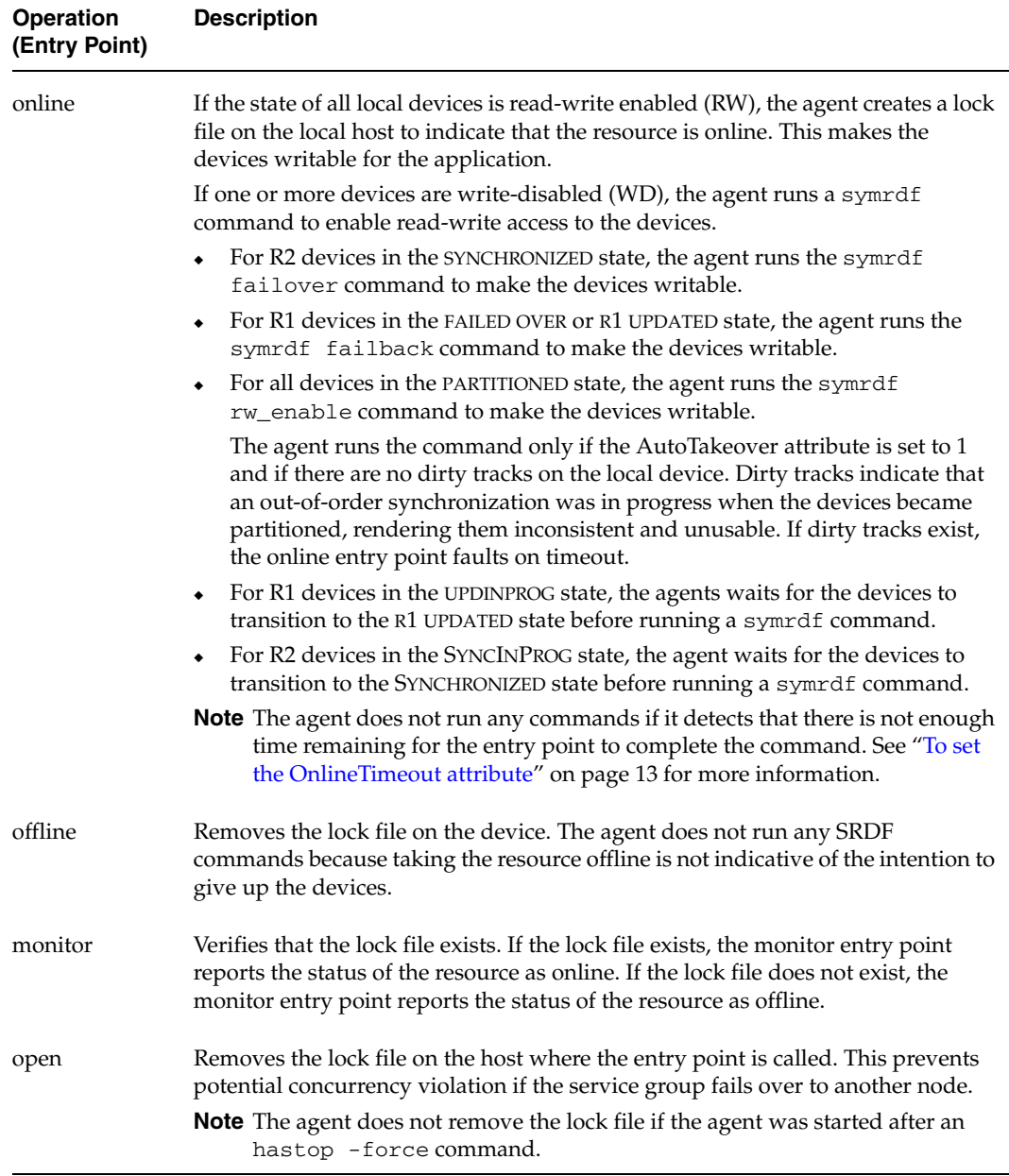

<span id="page-11-1"></span><span id="page-11-0"></span>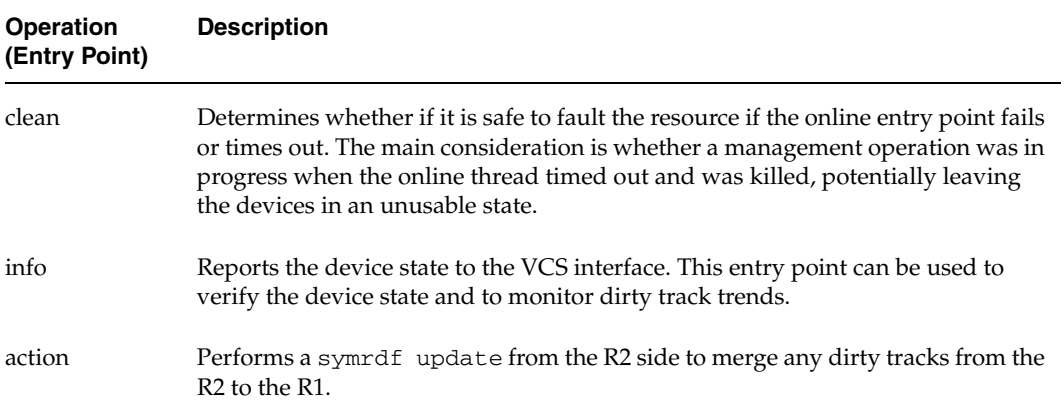

<span id="page-12-1"></span><span id="page-12-0"></span>**Installing the EMC SRDF Agent 2** 

<span id="page-12-2"></span>You must install the SRDF enterprise agent on each node in the cluster. In global cluster environments, install the agent on each node in each cluster.

#### <span id="page-12-3"></span>▼ **To install the agent**

**1.** Create a temporary directory for installation:

# **mkdir /tmp/install** 

- **2.** Insert the disc into a drive connected to the system. Type the command:
	- # **cd /cdrom/cdrom0**
- **3.** Copy the compressed package files from the software disc to the temporary directory: # **cp -r srdf\_agent/pkgs/\* /tmp/install**
- **4.** Go to the temporary directory and unzip the compressed package files:

# **gunzip VRTS\*.gz** 

**5.** Extract the compressed files from the tar files:

# **tar -xvf VRTSvcse.tar** # **tar -xvf VRTScsecw.tar** # **tar -xvf VRTScsfdw.tar** 

**6.** Install the agent and wizard packages:

# **pkgadd -d . VRTSvcse**  # **pkgadd -d . VRTScsecw**  # **pkgadd -d . VRTScsfdw** 

#### **To install Japanese language support**

- **1.** After installing the agent, insert the "Language" disc into a drive connected to the system. Type the command:
	- # **cd /cdrom/cdrom0**
- **2.** Copy the compressed package files from the software disc to the temporary directory:

# **cp -r ja/srdf\_agent/pkgs/\* /tmp/install** 

**3.** Go to the temporary directory and unzip the compressed package files:

# **gunzip VRTSjacsf.tar.gz** 

**4.** Extract the compressed file from the tar file:

```
# tar -xvf VRTSjacsf.tar
```
**5.** Install the Japanese language package:

<span id="page-13-0"></span># **pkgadd -d . VRTSjacsf** 

# <span id="page-14-2"></span><span id="page-14-0"></span>**Configuring the EMC SRDF Agent 3**

Most applications configured in VCS can be adapted to a disaster recovery environment by:

- Converting their devices to SRDF devices
- Synchronizing the devices
- Adding the EMC SRDF agent to the service group

Volumes of Symmetrix device groups are configured as resources of type SRDF.

# <span id="page-14-1"></span>**Before Configuring the SRDF Agent**

- $\checkmark$  Verify the agent is installed on all systems in the cluster.
- ✔ Verify the hardware setup for the agent. See ["Typical Setup" on page 2](#page-9-1) for more information.
- $\boldsymbol{\checkmark}$  Make sure the cluster has an effective heartbeat mechanism in place. See "Cluster" [Heartbeats" on page 11](#page-18-0) for more information.
- $\mathcal V$  Review the agent's resource type definition and its attribute definitions.
- $\triangledown$  Review the section ["Configuration Concepts" on page 12.](#page-19-0) This section presents information about how VCS behaves during failover and how you can set attributes to customize VCS behavior.

### <span id="page-15-1"></span><span id="page-15-0"></span>**Resource Type Definition**

```
type SRDF ( 
 static str ArgList[] = { SymHome, GrpName, DevFOTime, 
 AutoTakeover } 
   static int NumThreads = 1

   static int ActionTimeout = 180

   static int OfflineMonitorInterval = 0
   static int MonitorInterval = 300

   static int RestartLimit = 1

   static keylist SupportedActions = { update }
   NameRule = resource.GrpName

   str SymHome = "/usr/symcli"
   str GrpName

   int DevFOTime = 2
   int AutoTakeover = 1
   temp str VCSResLock
)
```
# <span id="page-16-1"></span><span id="page-16-0"></span>**Attribute Definitions**

<span id="page-16-5"></span><span id="page-16-4"></span><span id="page-16-3"></span>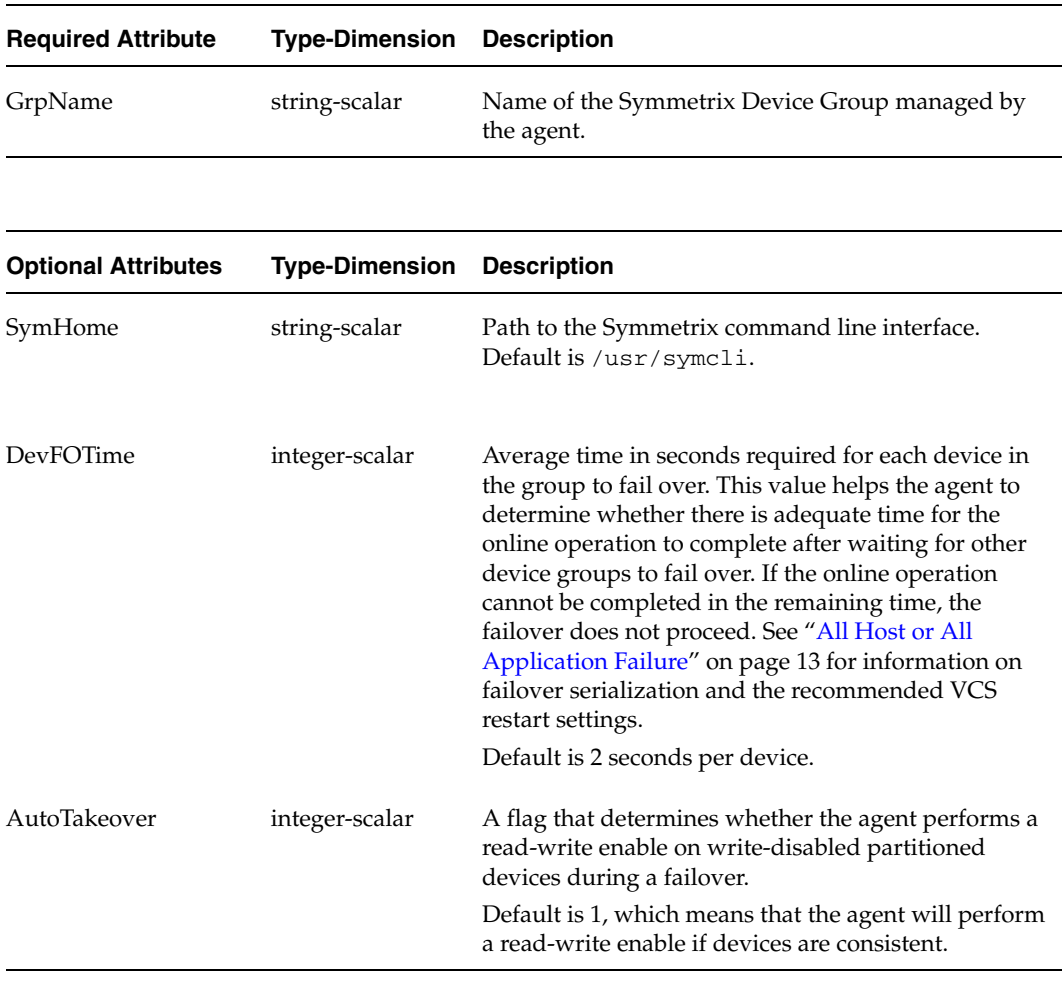

<span id="page-16-6"></span><span id="page-16-2"></span>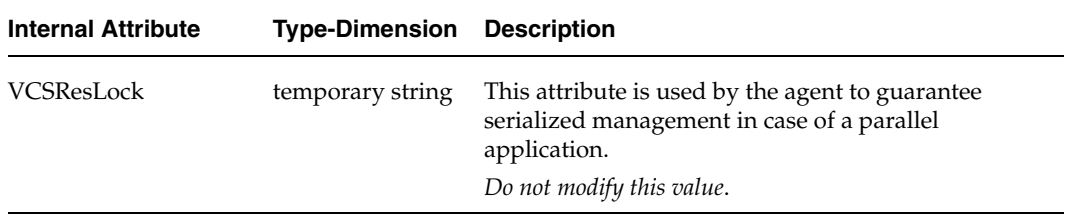

#### <span id="page-17-1"></span><span id="page-17-0"></span>**Sample Configuration**

The following dependency graph shows a VCS service group that has a resource of type SRDF. The DiskGroup resource depends on the SRDF resource.

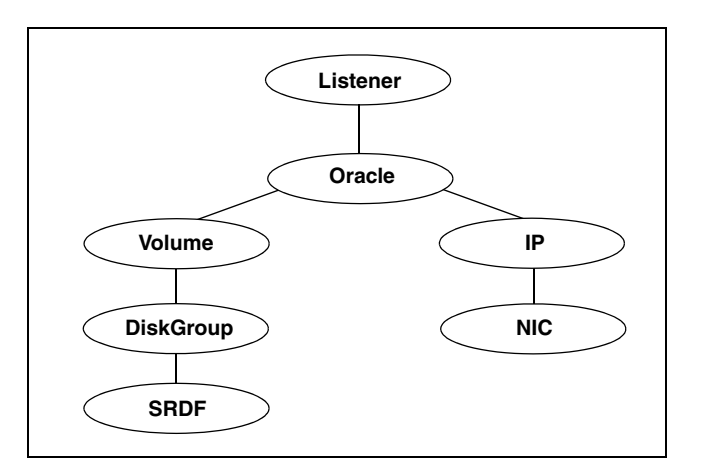

A resource of type SRDF may be configured as follows in main.cf:

```
SRDF oradf_rdf ( 
   GrpName = "oracle_grp" 
)
```
### <span id="page-18-1"></span><span id="page-18-0"></span>**Cluster Heartbeats**

In a replicated data cluster, robust heartbeating is accomplished through dual, dedicated networks over which the Low Latency Transport (LLT) runs. Additionally, you can configure a low-priority heartbeat across public networks.

In a global cluster, network heartbeating is accomplished by sending ICMP pings over the public network between the two sites. VCS global clusters minimize the risk of split-brain by sending ICMP pings to highly available IP addresses and by notifying administrators when the sites cannot communicate.

In global clusters, the VCS Heartbeat agent sends heartbeats directly between the Symmetrix arrays, given the Symmetrix ID of each array. This heartbeat offers the following advantages:

- ◆ VCS does not mistakenly interpret the loss of ICMP heartbeats over the public network as a site failure because the Symmetrix heartbeat shows that the arrays are alive.
- If the loss of heartbeats occurs due to the failure of all hosts in the primary cluster, a failover may be required even if the array is alive. In any case, it is important to distinguish between a host-only crash and a complete site failure. In a host-only crash, only the ICMP heartbeat signals a failure via an SNMP trap. No cluster failure notification occurs because a surviving heartbeat exists. This trap is the only notification to fail over an application.
- The heartbeat is then managed completely by VCS and reports as being down only when the remote array is not visible by the symrdf ping command.

# <span id="page-19-2"></span><span id="page-19-0"></span>**Configuration Concepts**

This section describes some failure scenarios and provides guidelines on how to configure the agent.

### <span id="page-19-1"></span>**Individual Component Failure**

In a replicated data cluster, you can prevent unnecessary SRDF failover or failback by configuring hosts attached to an array as part of the same system zone. VCS attempts to fail over applications within the same system zone before failing them over across system zones.

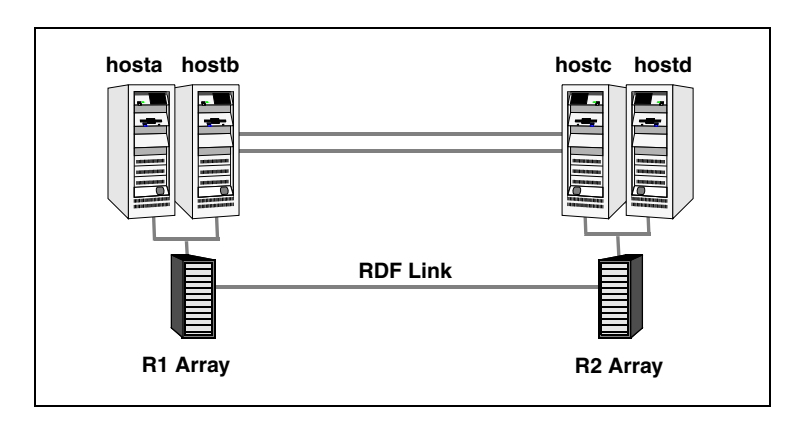

In this sample, hosta and hostb are in one system zone, and hostc and hostd are in another system zone. The SystemZones attribute enables you to create these zones. You can modify the SystemZones attribute using the following command:

#### # **hagrp -modify** *grpname* **SystemZones hosta 0 hostb 0 hostc 1 hostd 1**

The variable *grpname* represents the service group in the cluster.

This command creates two system zones: zone 0 with hosta and hostb, zone 1 with hostc and hostd.

Global clusters do not require system zones because failover occurs on a remote cluster if all local targets have been exhausted.

While running on R2 devices, SRDF does not synchronize data back to the R1 automatically. You must update out-of-synch tracks manually. Monitor the number of out-of-synch tracks by viewing the ResourceInfo attribute of an online SRDF resource. If the value is too high, update tracks to the R1 using the update action, which is defined as a supported action in the SRDF resource type.

### <span id="page-20-0"></span>**All Host or All Application Failure**

If all hosts on the R1 side are disabled or if the application cannot start successfully on any R1 hosts, but both arrays are operational, the service group fails over.

In replicated data cluster environments, the failover can be automatic, whereas in global cluster environments, failover requires user confirmation by default. In both environments, multiple device groups may fail over in parallel. VCS serializes symrdf commands to ensure that SRDF does not lock out a command while another command is running.

Set the OnlineTimeout and RestartLimit attributes for the SRDF resource to make sure that its entry points do not time out, or that they are automatically restarted if they time out.

#### **To set the OnlineTimeout attribute**

<span id="page-20-1"></span>Use the following formula to calculate an appropriate value for the OnlineTimeout attribute:

$$
\text{OnlineTimeout} = \sum_{1}^{n_{\text{devicegroups}}} ((n_{\text{devices}} \times d_{\text{failovertime}}) + \epsilon)
$$

- $n_{\text{devices}}$  represents the number of devices in a device group.
- $d_{\text{failovertime}}$  represents the value of the DevFOTime attribute.
- n<sub>devicegroups</sub> represents the total number of device groups managed by VCS that might fail over simultaneously.
- The additional epsilon is for the command instantiation overhead.

If the resulting value seems excessive, divide it by two for every increment in the value of the RestartLimit. However, the OnlineTimeout must be at least the time taken for the largest device group to fail over, otherwise the group will never be able to complete its operation, regardless of the value of RestartLimit.

Run the perl script /opt/VRTSvcs/bin/SRDF/sigma to get recommendations for VCS attribute values.

Run the script on a node where VCS is running and has the SRDF agent configured. Note that the sigma calculator adds 10 seconds to the value for each device group to compensate for the overhead of launching an symrdf command. Specify another value to the sigma script if you feel the instantiation takes shorter or longer.

The script assumes that all devices in the Symmetrix array are managed by VCS. Other operations outside of VCS that hold the array lock might delay the online operation unexpectedly.

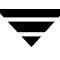

### <span id="page-21-0"></span>**Total Site Disaster**

In a total site failure, all hosts and the Symmetrix array are completely disabled.

In a replicated data cluster, VCS detects site failure and total host failure by the loss of all LLT heartbeats.

In a global cluster, VCS detects site failure by the loss of both the ICMP and Symm heartbeats. In order not to confuse a site failure with an all-host failure, the AYARetryLimit for the Symm heartbeat must be shorter than the ICMP retry limit, so that the failure of the Symmetrix array is detected first.

A total disaster renders the devices on the surviving array in the PARTITIONED state. If the AutoTakeover attribute is set to its default value of 1, the online entry point runs the symrdf\_rw command. If the attribute is set to 0, no takeover occurs and the online entry point times out and faults.

The online entry point detects whether any synchronization was in progress when the source array was lost. Since synchronization renders the target SRDF devices inconsistent until the synchronization completes, write-enabling the devices would be futile since the data stored on them is unusable. In this case, the agent does not enable the devices and instead times out and faults. In such a scenario, you must restore consistent data from a BCV or tape backup.

### <span id="page-21-1"></span>**Replication Link Failure**

SRDF detects link failures, monitors changed tracks on devices, and resynchronizes R2 devices if the R1 was active at the time of the link failure.

If the two arrays are healthy and the link fails and is restored, and if a failover is initiated while one or more devices are in the SYNCINPROG state, the SRDF agent waits for the synchronization to complete before running the symrdf failover command. If the agent times out before the synchronization completes, the resource faults.

If a failover is initiated due to a disaster at the R1 site, and if a synchronization was in progress, the R2 devices are rendered inconsistent and unusable. In this case, even if the AutoTakeover attribute of the agent is set to 1, the agent does not enable read-write access to the devices and instead it faults. You must restore consistent data to these devices, either from BCV or from a tape backup, and then enable read-write access to the devices manually before they can be used.

If the AutoTakeover attribute is set to 0, the agent does not attempt a symrdf rw\_enable, but it times out and faults. If you write-enable the devices manually, the agent can come online after it is cleared.

### <span id="page-22-2"></span><span id="page-22-0"></span>**Split-brain**

Split-brain occurs when all heartbeat links between the R1 and R2 hosts are cut and each side mistakenly thinks the other side is down. To minimize the effects of split-brain, it is best if the cluster heartbeat links pass through similar physical infrastructure as the replication links so that if one breaks, so does the other.

In a replicated data cluster, VCS attempts to start the application assuming a total disaster because the R1 hosts and array are unreachable. Once the heartbeats are restored, VCS stops the applications on one side and restarts the VCS engine (HAD) to eliminate concurrency violation of the same group being online at two places simultaneously. You must resynchronize the volumes manually using the symrdf merge or symrdf restore commands.

In a global cluster, you can confirm the failure before failing over the service groups. You can check with the site administrator to identify the cause of the failure. If you do mistakenly fail over, the situation is similar to the replicated data cluster case; however, when the heartbeat is restored, VCS does not stop HAD at either site. VCS forces you to choose which group to take offline. You must resynchronize data manually.

If it is physically impossible to place the heartbeats alongside the replication links, there is a possibility that the cluster heartbeats are disabled, but the replication link is not. A failover transitions the original R2 volumes to R1 volumes and vice-versa. In this case, the application faults because its underlying volumes become write-disabled. VCS tries to fail the application over to another host, causing the same consequence in the reverse direction. This phenomenon continues until the group comes online on the final node. This situation can be avoided by setting up your infrastructure such that the loss of heartbeat links also means the loss of replication links.

# <span id="page-22-1"></span>**Dynamic Swap**

The agent supports the SRDF dynamic swap capability. If all devices are configured for dynamic swap, when a service group fails over between arrays, the agent performs a swap if both arrays are healthy. If one array is down, a unilateral read-write enable occurs. The agent fails over device groups that are not configured for dynamic swap using the symrdf failover command, which read-write enables the R2.

The agent checks the following criteria before determining if a swap will occur:

- $\blacktriangleright$  All devices in the device group are configured as dynamic devices.
- Dynamic RDF is configured on the local Symmetrix array.
- The SYMCLI version is 5.4 or above.
- The microcode is level 5567 or above.

Dynamic swap does not affect the ability to perform fire drills.

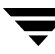

# <span id="page-23-0"></span>**Configuring the Agent Using the Wizard**

<span id="page-23-1"></span>This section describes how to use the wizard to configure the SRDF agent in an application service group.

- **1.** Run the wizard on a system attached to the Symmetrix array. Make sure the command line package (SYMCLI) for the Symmetrix array is installed on the system.
- **2.** Set the *DISPLAY* variable and start the SRDF Configuration wizard as root.
	- # **hawizard srdf**
- **3.** Read the information on the Welcome screen and click **Next**.
- **4.** In the Wizard Options dialog box, select the application service group to which you want to add an SRDF resource.

**Note** The wizard displays service groups having disk group resources; it does not display service groups having SRDF resources.

**5.** In the Select Device Group dialog box, specify the device group from the Symmetrix array for which the SRDF resource is to be added.

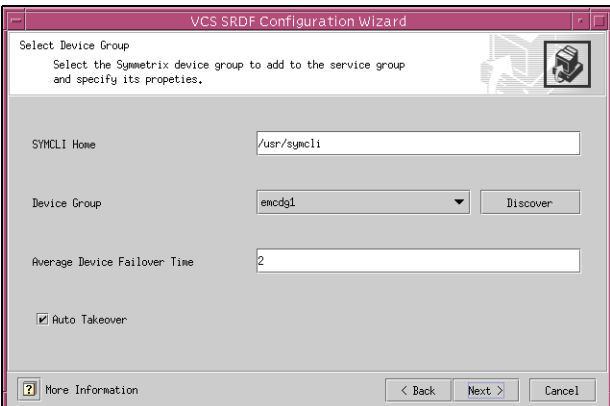

- **a.** In the **SYMCLI Home** field, specify the path where the CLI package for the Symmetrix array is installed. The default location is /usr/symcli.
- **b.** Select the device group to monitored. If the device group does not appear in the list, click **Discover**.
- **c.** In the **Average Device Failover Time** field, specify the average time in seconds for each device group in the service group to fail over. Default is 2 seconds per device.
- **d.** Select the **Auto Takeover** check box if you want the SRDF resource to perform a read-write enable on write-disabled partitioned devices during a failover.
- **e.** Click **Next**.

**6.** Select the replicated diskgroups and click **Next**.

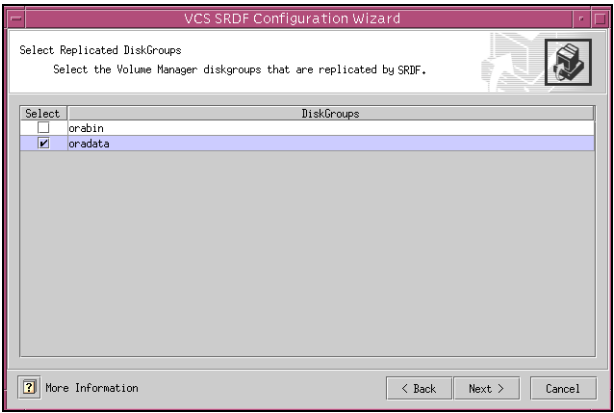

If you are adding an SRDF resource in a service group configured in a replicated data cluster, proceed to the next step. Otherwise, proceed to step 8 on page 19.

**7.** In the System Zones Selection dialog box, specify the systems for each zone in a replicated data cluster.

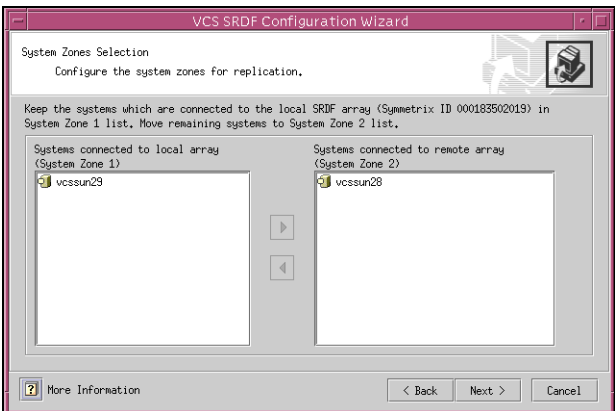

- **a.** If you had configured SystemZones in the application service group, verify the configuration. Use the arrows to move systems to their respective zones.
- **b.** Click **Next**.

**8.** In the Service Group Summary dialog box, review the service group configuration and change the name of the SRDF resource, if desired.

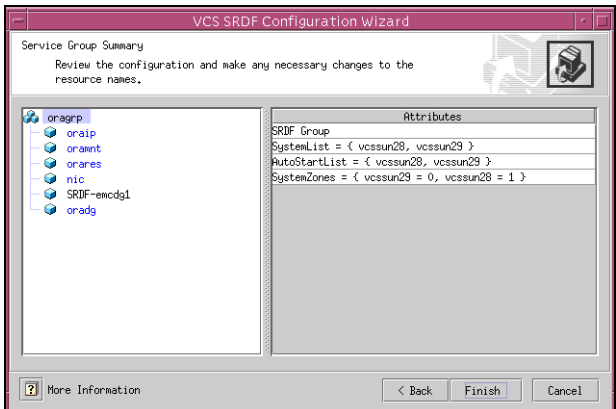

- **a.** To change the name of the SRDF resource, select the resource name and either click it or press the F2 key. Press Enter after editing the resource name. To cancel editing a resource name, press Esc.
- **b.** Click **Finish**.

The wizard starts running commands to add the SRDF resource to the service group. Various messages indicate the status of these commands.

- **9.** In the Completing the SRDF Configuration Wizard dialog box, select the check box to bring the service group online on the local system.
- **10.** Click **Close**.

# <span id="page-27-3"></span><span id="page-27-0"></span>**Configuring the Agent Manually**

This section describes how to configure the agent using the Java Console in global and replicated data clusters.

### <span id="page-27-2"></span><span id="page-27-1"></span>**Configuring the Agent in a Global Cluster**

- **1.** If the SRDF resource type is not added to your configuration, add it.
	- **a.** Start Cluster Manager and log on to the cluster.
	- **b.**  From the Cluster Explorer **File** menu, choose **Import Types** and select /etc/VRTSvcs/conf/SRDFTypes.cf.
	- **c.** Click **Import**.
	- **d.** Save the configuration.

#### **Note** You can also add the resource type by running the following command: **/etc/VRTSvcs/conf/sample\_srdf/addSRDFType.sh.**

- **2.** Configure the Symm heartbeat at each cluster:
	- **a.** From Cluster Explorer **Edit** menu, choose **Configure Heartbeats**.
	- **b.** On the Heartbeats Configuration dialog box, enter the name of the heartbeat.
	- **c.**  Select the check box next to the name of the cluster to add it to the cluster list for the heartbeat.
	- **d.**  Click the icon in the **Configure** column to open the **Heartbeat Settings** dialog box.
	- **e.** Specify as the value of the Arguments attribute the Symmetrix ID of the array in the other cluster. Set the value of the AYARetryLimit attribute for this heartbeat to 1 less than the value for the ICMP heartbeat.
	- **f.** Click **OK**.
- **3.** Perform the following tasks for each service group in each cluster that uses replicated data:
	- **a.** Add a resource of type SRDF at the bottom of the service group. See "Sample [Configuration" on page 10](#page-17-0) for more information.
	- **b.** Configure the attributes of the SRDF resource. See "Attribute Definitions" on [page 9](#page-16-0) for more information.
	- **c.** If the service group is not configured as a global group, configure the service group using the Global Group Configuration Wizard. See the *VERITAS Cluster Server User's Guide* for more information.
	- **d.** Change the ClusterFailOverPolicy from the default, if necessary. VERITAS recommends keeping the default, which is Manual, to minimize the chance of failing over on a split-brain.
	- **e.** To configure the agent to manage volumes used by VERITAS Storage Foundation for Oracle RAC, configure the SupportedActions attribute for the CVMVolDg resource and add *import* and *deport* as keys to the list. Note that SupportedActions is a resource type attribute and defines a list of action tokens for the resource.

The agent supports importing and deporting a VERITAS Volume Manager diskgroup when failing over Real Application Clusters across replicating arrays. Failing to do so might leave disk groups imported on hosts where the storage is read-only. While this is not an error, any attempted writes to the disk group will be rejected, causing the disk group to be disabled. You must deport and reimport the disk group to enable it.

### <span id="page-29-0"></span>**Configuring the Agent in a Replicated Data Cluster**

- **1.** If the SRDF resource type is not added to your configuration, add it.
	- **a.** Start Cluster Manager and log on to the cluster.
	- **b.**  From the Cluster Explorer **File** menu, choose **Import Types** and select /etc/VRTSvcs/conf/SRDFTypes.cf.
	- **c.** Click **Import**.
	- **d.** Save the configuration.

**Note** You can also add the resource type by running the following command: **/etc/VRTSvcs/conf/sample\_srdf/addSRDFType.sh.** 

- **2.** Perform the following tasks for each service group that uses SRDF replicated data:
	- **a.** Add a resource of type SRDF at the bottom of the service group.
	- **b.** Configure the attributes of the SRDF resource. See "Attribute Definitions" on [page 9](#page-16-0) for more information about these attributes. Note that some attributes must be localized to reflect values for hosts attached to different Symmetrix arrays.
	- **c.** Set the SystemZones attribute for the service group to reflect which hosts are attached to the same array. See ["Individual Component Failure" on page 12](#page-19-1) for more information.

# <span id="page-30-1"></span><span id="page-30-0"></span>**Managing and Testing Clustering Support for EMC SRDF 4**

<span id="page-30-2"></span>After configuring the SRDF agent in a VCS environment, you can perform some basic tests to verify the implementation. This chapter describes some test scenarios and expected behavior.

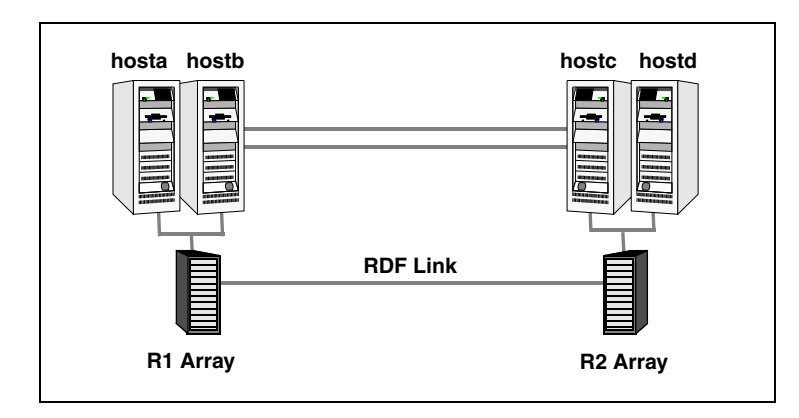

These tests assume the following environment:

Two hosts (hosta and hostb) are attached to the R1 array, and the other hosts are attached to the R2 array. The application is running on hosta and devices in the local array are read-write enabled, in the SYNCHRONIZED state.

A replicated data cluster has two dedicated heartbeat links; a global cluster has one network heartbeat and an optional SRDF replication link heartbeat. The test scenario is similar for both environments.

### <span id="page-31-1"></span><span id="page-31-0"></span>**Service Group Migration**

Verify the service group can migrate to different hosts in the cluster.

- ▼ **To perform the service group migration test** 
	- **1.** Migrate the service group to a host attached to the same array.
		- **a.** In the **Service Groups** tab of the Cluster Explorer configuration tree, right-click the service group.
		- **b.** Click **Switch To**, and click the system attached to the same array (hostb) from the menu.

The service group comes online on hostb and local volumes remain in the RW/SYNCHRONIZED state.

- **2.** Migrate the service group to a host attached to a different array:
	- **a.** In the **Service Groups** tab of the Cluster Explorer configuration tree, right-click the service group.
	- **b.** Click **Switch To**, and click the system attached to the another array (hostc) from the menu.

The service group comes online on hostc and volumes there transition to the RW/FAILED OVER state.

**3.** Accumulate dirty tracks on the R2 side and update them back on the R1:

# **hares -action** *srdf\_res\_name* **update -sys hostc** 

The variable *srdf\_res\_name* represents the name of the SRDF resource.

- **4.** After the devices transition to R1 UPDATED state, migrate the service group back to its original host:
	- **a.** In the **Service Groups** tab of the Cluster Explorer configuration tree, right-click the service group.
	- **b.** Click **Switch To**, and click the system on which the group was initially online (hosta).

The group comes online on hosta*.* The devices return to the RW/SYNCINPROG state at the array attached to hosta and hostb, and then eventually transition to the SYNCHRONIZED state.

### <span id="page-32-0"></span>**Host Failure**

In this scenario, the host on which the application is running is lost and eventually all hosts in the system zone or cluster are lost.

#### **To perform the host failure test**

**1.** Halt or shut down the host on which the application is running.

The service group fails over to hostb and devices are in the RW/SYNCHRONIZED state.

**2.** Halt or shut down hostb.

In a replicated data cluster, the group fails over to hostc or hostd depending on the FailOverPolicy in the cluster.

In a global cluster, a cluster down alert appears and gives you the opportunity to fail over the service group manually.

In both environments, the devices transition to the RW/FAILED OVER state and start on the target host.

- **3.** Reboot the two hosts that were shut down.
- **4.** Switch the service group to its original host when VCS starts.
	- **a.** In the **Service Groups** tab of the Cluster Explorer configuration tree, right-click the service group.
	- **b.** Click **Switch To**, and click the system on which the service group was initially online (hosta).

The service group comes online on hosta and devices transition to the SYNCINPROG state and then to the SYNCHRONIZED state.

### <span id="page-33-2"></span><span id="page-33-0"></span>**Disaster Test**

Shut down all hosts on the source side and shut down the source array. If shutting down the R1 Symmetrix is not feasible, disconnect the ESCON link between the two arrays while simultaneously shutting down the hosts; this action mimics a disaster scenario from the point of view of the R2 side.

In a replicated data cluster, the service group fails over to hostc or hostd if all devices were originally SYNCHRONIZED, that is, no synchronization was in progress at the time of disaster.

In a global cluster, the administrator is notified of the failure. The administrator can then initiate the failover by declaring an outage.

# <span id="page-33-3"></span><span id="page-33-1"></span>**Failback Test**

```
To perform the failback test
```
- **1.** Reconnect the ESCON cable and reboot the original R1 hosts. You must manually resynchronize the device, which can be done only if both sides are write-disabled. This requires taking the service group offline.
- **2.** If you are running this test in a replicated data cluster, run the following command from any host:

```
# hagrp -offline grpname -any
```
If you are running the test in a global cluster, run the command from hostc or hostd.

**3.** After the service group goes offline, run the following command:

```
# symrdf -g device_group restore
```
The variable *device\_group* represents the name of the RDF device group at the R2 side. The restore command determines which tracks to merge between the R1 and R2 arrays and initiates the resynchronization. The operation of this command write disables both sides; use this command only when a brief downtime is acceptable.

**4.** Bring the service group online at the R1 side:

```
# hagrp -online grpname -sys hosta
```
The devices synchronize, and the environment state will be the same as when the test began.

# <span id="page-34-1"></span><span id="page-34-0"></span>**Removing the Agent**

Type the following command on each system to remove the agent. Answer prompts accordingly:

# **pkgrm VRTSvcse** 

# <span id="page-36-1"></span><span id="page-36-0"></span>**Setting Up a Fire Drill Example 20 Setting Up a Fire Drill Example 20 Setting 10 Setting 10 Setting 10 Setting 10 Setting 10 Setting 10 Setting 10 Setting 10 Setting 10 Setting 10 Setting 10 Setting 10 Setting 10 Setting**

<span id="page-36-2"></span>A fire drill procedure verifies the fault-readiness of a disaster recovery configuration. This procedure is done without stopping the application at the primary site and disrupting user access.

A fire drill is performed at the secondary site. The initial steps involve configuring a service group identical to the application service group and replacing the SRDF resource with the SRDFSnap resource, a fire drill resource. The fire drill service group uses a copy of the data used by the application service group.

Bringing the fire drill service group online demonstrates the ability of the application service group to come online at the remote site when a failover occurs.

VCS supports several fire drill configurations and provides the SRDFSnap agent to manage the replication relationships during a fire drill. The Fire Drill Configuration wizard configures the fire drill service group.

# <span id="page-37-0"></span>**Fire Drill Configurations**

<span id="page-37-1"></span>VCS supports the following fire drill configurations:

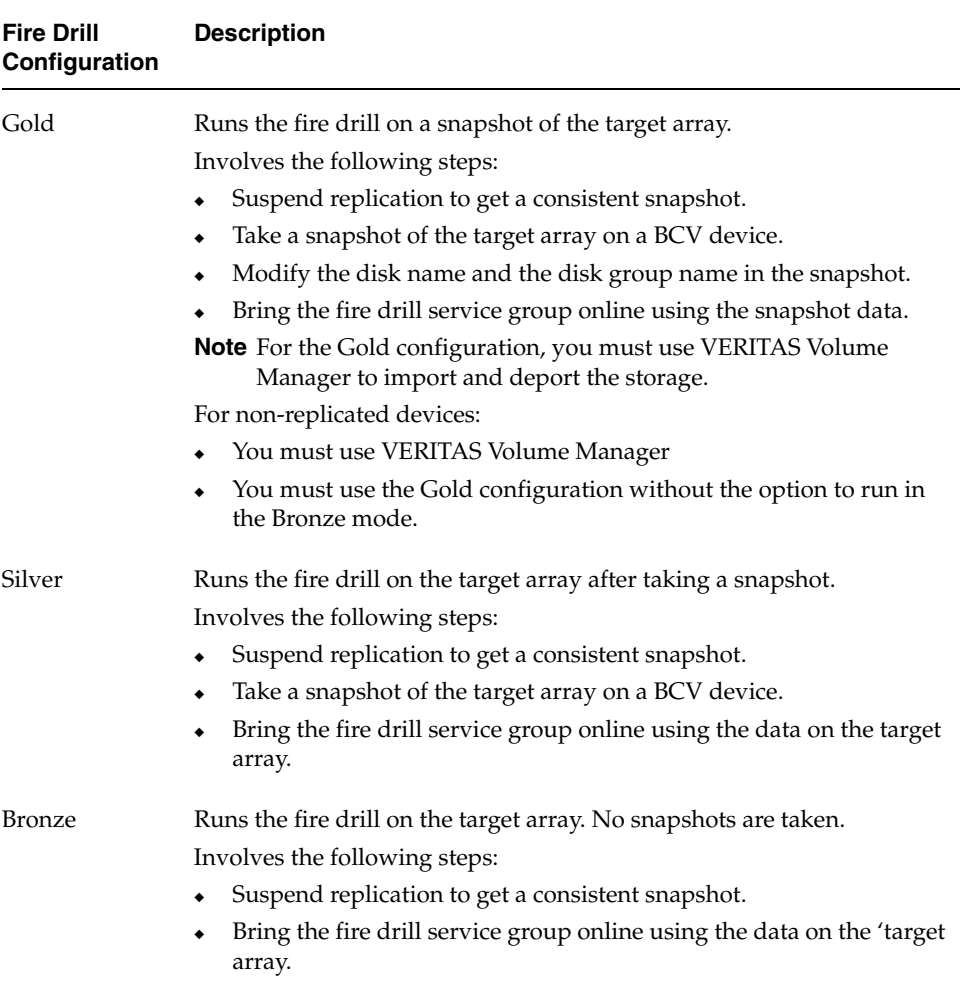

# <span id="page-38-0"></span>**SRDFSnap Agent**

<span id="page-38-2"></span>The SRDFSnap agent manages the replication relationship between the source and target arrays when running a fire drill. The agent is configured in the fire drill service group.

### <span id="page-38-1"></span>**Agent Operations**

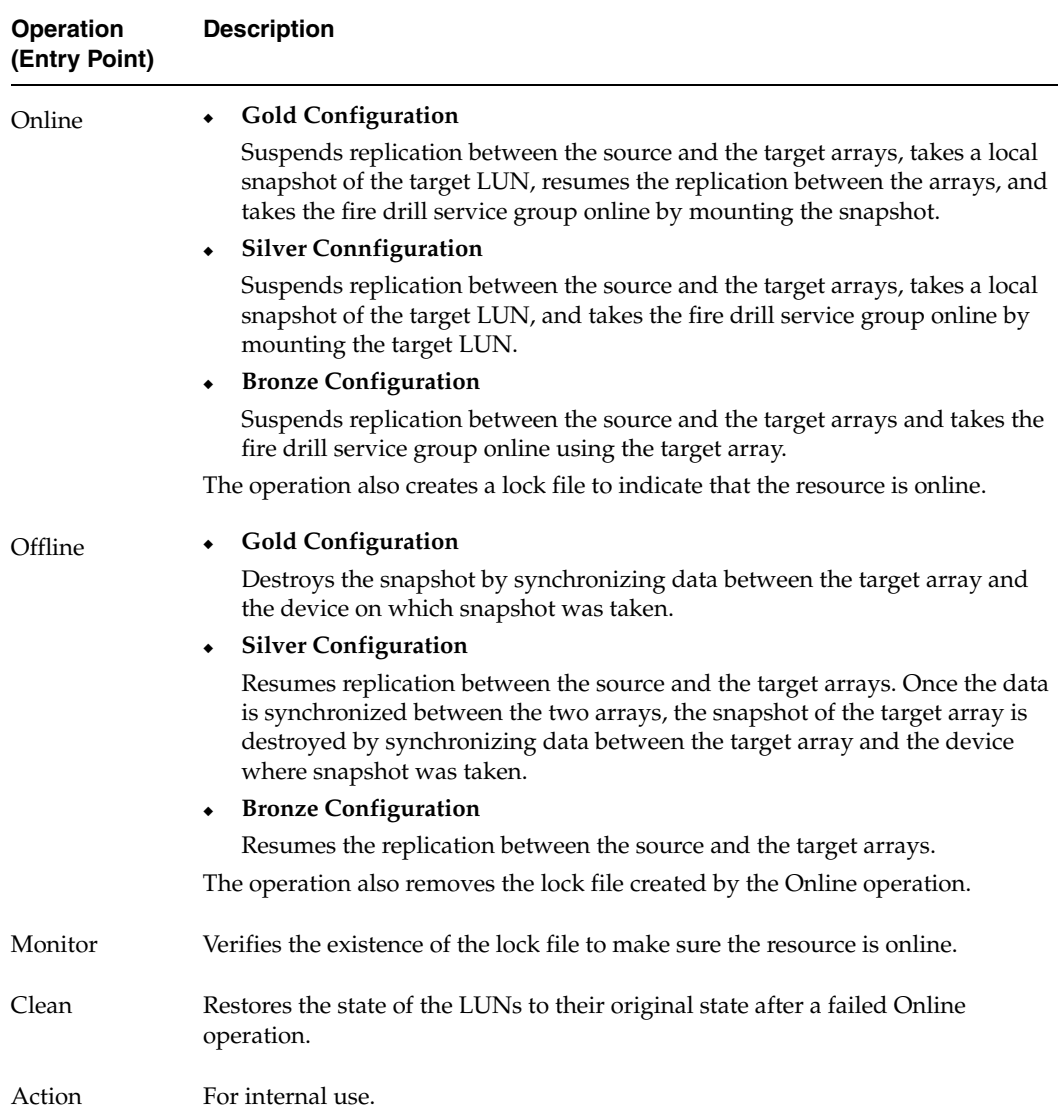

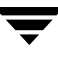

#### <span id="page-39-1"></span><span id="page-39-0"></span>**Resource Type Definition**

```
type SRDFSnap (
 static str ArgList[] = { TargetResName, MountSnapshot, UseSnapshot, 
                          RequireSnapshot }
 static keylist RegList = { MountSnapshot, UseSnapshot }
 static int NumThreads = 1

 str TargetResName

 int MountSnapshot

 int UseSnapshot

 int RequireSnapshot
 temp str Responsibility

 temp str FDFile
)
```
# <span id="page-40-2"></span><span id="page-40-0"></span>**Attribute Definitions**

<span id="page-40-4"></span><span id="page-40-3"></span><span id="page-40-1"></span>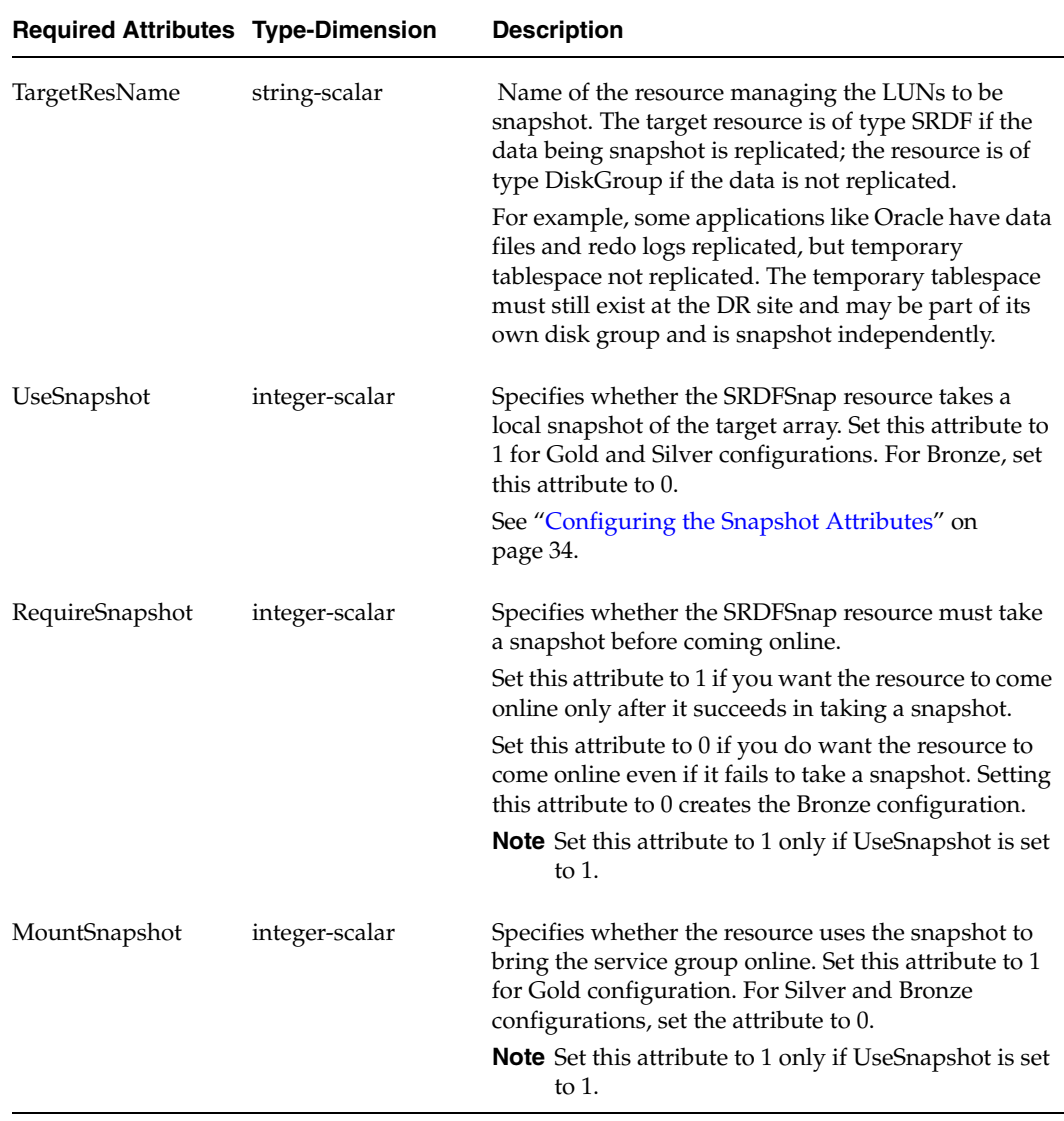

<span id="page-41-2"></span>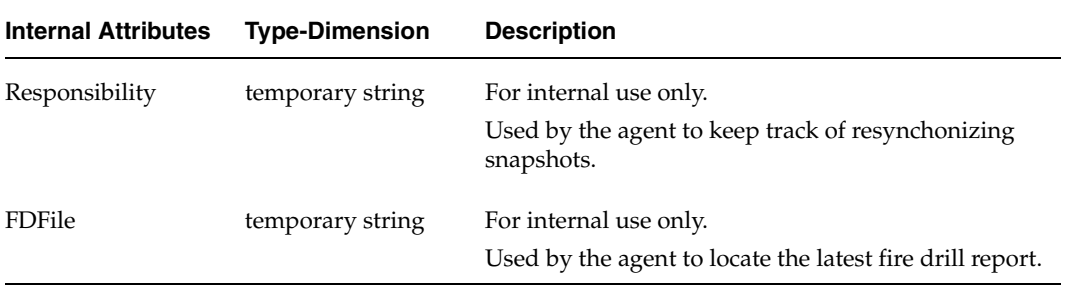

#### <span id="page-41-1"></span><span id="page-41-0"></span>**Configuring the Snapshot Attributes**

The UseSnapshot, MountSnapshot, and RequireSnapshot attributes define the fire drill configuration.

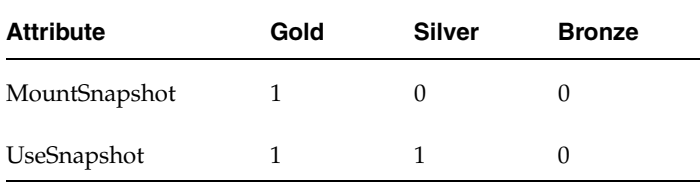

Setting the RequireSnapshot attribute to 0 enables a Gold or Silver configuration to run in the Bronze mode if the snapshot operation fails.

# <span id="page-42-0"></span>**Sample Configuration**

The sample configuration of a fire drill service group is identical to an application service group with a hardware replication resource. However, in a fire drill service group, the SRDF resource is replaced by the fire drill resource SRDFSnap.

The following configuration creates a Gold fire drill configuration, but allows VCS to run a Bronze fire drill if the snapshot does not complete successfully.

A resource of type SRDFSnap may be configured as follows in the main.cf:

```
SRDFSnap oradg_fd {
   TargetResName = "oradf_rdf"
   UseSnapshot = 1

   RequireSnapshot = 0
   MountSnapshot = 1
}
```
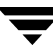

# <span id="page-43-0"></span>**Configuring the Fire Drill Service Group**

<span id="page-43-2"></span>This section describes how to configure a fire drill service group using the Fire Drill Configuration wizard. Note that you can also use the text-based wizard, available at /opt/VRTSvcs/bin/dfsetup-srdf.

### <span id="page-43-1"></span>**Prerequisites**

- $\blacktriangleright$  Make sure the application service group is configured with an SRDF resource.
- $\boldsymbol{\nu}$  Make sure the infrastructure to take snapshots is properly configured between the source and target arrays. This involves associating and BCVs and synchronizing them with the source.
- $\blacktriangleright$  When using Gold or Silver configuration, make sure you have TimeFinder for SRDF installed and configured at the target array.
- $\triangledown$  For the Gold configuration, you must use VERITAS Volume Manager to import and deport the storage.
- $\blacktriangleright$  When taking snapshots of R2 devices, BCV's must be associated with the RDF2 device group and fully established with the devices.
- $\triangleright$  When taking snapshots of non-replicated devices, create a Symmetrix device group with the same name as the VxVM disk group, with the same devices as in the VxVM disk group and with BCVs associated.
- $\triangleright$  For non-replicated devices:
	- ◆ You must use VERITAS Volume Manager
	- ◆ You must use the Gold configuration without the option to run in the Bronze mode. This means the RequireSnapshot attribute must be set to 1.

### <span id="page-44-0"></span>**Configuration Instructions**

- **1.** Set the *DISPLAY* variable and start the Fire Drill Configuration wizard as root. # **hawizard firedrill**
- **2.** Read the information on the Welcome screen and click **Next**.
- **3.** In the Wizard Options dialog box, select the application service group for which a fire drill service group is being configured.

**Note** The wizard does not display service groups that do not have SRDF resources configured.

- **4.** Verify the information presented in the Device Group Details dialog box and click **Next**.
- **5.** In the Snapshot Methods dialog box, choose the configuration option for the fire drill service group.

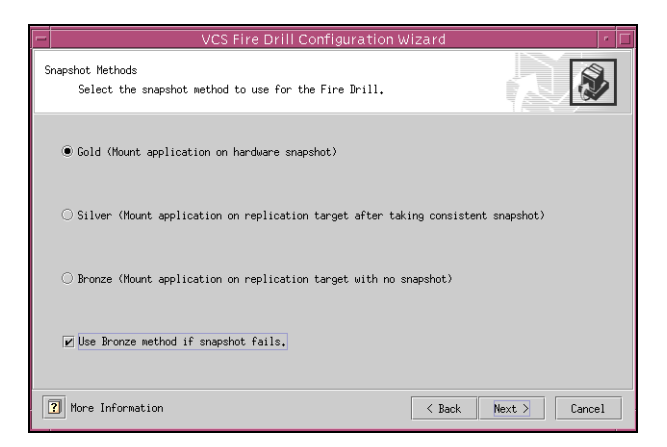

- **a.**  Choose either a **Gold**, **Silver**, or **Bronze** configuration option. For more information about these configuration options, refer to ["Fire Drill](#page-37-0)  [Configurations" on page 30.](#page-37-0)
- **b.** Select the Use Bronze method if snapshot fails check box if you want the fire drill service group to come online even if the resource fails to take a snapshot. This check box is enabled only if you choose the Gold or Silver configuration.
- **c.** Click **Next**.

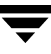

**6.** In the Snapshot Details dialog box, the wizard informs whether the device group on the target array has synchronized BCV devices to take a snapshot. If the devices are synchronized, click **Next**.

If the devices are not synchronized, quit the wizard, synchronize data between the target array and the BCV device, and rerun the wizard.

**7.** In the Service Group Summary dialog box, review the service group configuration and change the resource names if desired.

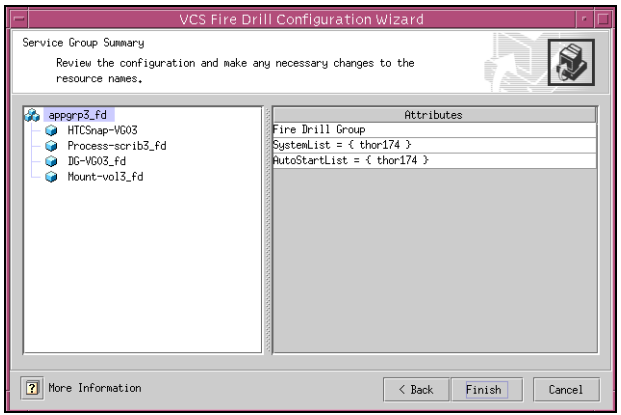

- **a.** To edit a resource name, select the resource name and either click it or press the F2 key. Press Enter after editing each resource name. To cancel editing a resource name, press Esc.
- **b.** Click **Finish**.

The wizard starts running commands to create the fire drill service group. Various messages indicate the status of these commands.

- **8.** In the Completing the Fire Drill Configuration Wizard dialog box, select the check box to bring the service group online on the local system.
- **9.** Click **Close**.

# <span id="page-46-0"></span>**Verifying a Successful Fire Drill**

<span id="page-46-1"></span>Bring the fire drill service group online on a node that does not have the application running. Verify that the fire drill service group comes online. This action validates that your disaster recovery solution is configured correctly and the production service group will fail over to the secondary site in the event of an actual failure (disaster) at the primary site.

If the fire drill service group does not come online, review the VCS Engine log to troubleshoot the issues so that corrective action can be taken as necessary in the production service group. You can also view the fire drill log, located at /tmp/fd-*servicegroup*.

**Caution** Remember to take the fire drill offline once its functioning has been validated. Failing to take the fire drill offline could cause failures in your environment. For example, if the application service group were to fail over to the node hosting the fire drill service group, there would be resource conflicts, resulting in both service groups faulting.

# <span id="page-48-0"></span>**Index**

#### **A**

[action entry point 4](#page-11-0)  [agent operations 3](#page-10-1)  [attribute definitions 9](#page-16-1)  [AutoTakeover attribute 9](#page-16-2) 

#### **C**

[clean entry point 4](#page-11-1) 

#### **D**

[DevFOTime attribute 9](#page-16-3)  [disaster test 26](#page-33-2) 

#### **E**

EMC SRDF agent [about 1](#page-8-4)  [attribute definitions 9](#page-16-1)  [configuration concepts 12](#page-19-2)  [configuring in a global cluster 20](#page-27-2)  [configuring in a replicated data](#page-27-3)  cluster 20 [configuring using wizard 16](#page-23-1)  [installing 5](#page-12-2)  [operations 3](#page-10-1)  [removing 27](#page-34-1)  [testing 23](#page-30-2)  [type definition 8](#page-15-1)  EMC SRDF agent attributes [AutoTakeover 9](#page-16-2)  [DevFOTime 9](#page-16-3)  [GrpName 9](#page-16-4)  [SymHome 9](#page-16-5)  [VCSResLock 9](#page-16-6)  entry points [action 4](#page-11-0)  [clean 4](#page-11-1)  [monitor 3](#page-10-2)  [offline 3](#page-10-3)  [online 3](#page-10-4)  [open 3](#page-10-5) 

#### **F**

[failback Test 26](#page-33-3)  [FDFile attribute 34](#page-41-1)  fire drill [about 29](#page-36-2) [configuration wizard 36](#page-43-2)  [running 39](#page-46-1)  [service group for 36](#page-43-2)  [SRDFSnap agent 31](#page-38-2) [supported configurations 30](#page-37-1) 

#### **G**

[global cluster configuration 20](#page-27-2)  [GrpName attribute 9](#page-16-4) 

#### **H**

[heartbeats 11](#page-18-1)  Hitachi TrueCopy agent [installing 5,](#page-12-3) [6](#page-13-0) 

#### **M**

[monitor entry point 3](#page-10-2)  [MountSnapshot attribute 33](#page-40-1) 

#### **O**

[offline entry point 3](#page-10-3)  [online entry point 3](#page-10-4)  [OnlineTimeout attribute, setting 13](#page-20-1)  [open entry point 3](#page-10-5)  [operations 3](#page-10-1) 

#### **R**

[RDC configuration 20](#page-27-3)  [RequireSnapshot attribute 33](#page-40-1)  resource type definition [EMC SRDF agent 8](#page-15-1)  [SRDFSnap agent 32](#page-39-1)  [Responsibility attribute 34](#page-41-2) 

#### **S**

[sample configuration 10](#page-17-1)

[split-brain, handling in cluster 15](#page-22-2)  [SRDF service group, migrating 24](#page-31-1)  SRDFSnap agent [about 31](#page-38-2) [attribute definitions 33](#page-40-2)  [operations 31](#page-38-2)  [type definition 32](#page-39-1)  SRDFSnap agent attributes [FDFile 34](#page-41-1)  [MountSnapshot 33](#page-40-1)  [RequireSnapshot 33](#page-40-1)  [Responsibility 34](#page-41-2)  [TargetResName 33](#page-40-3)  [UseSnapshot 33](#page-40-4) 

[supported hardware 1](#page-8-5)  supported software 1 [SymHome attribute 9](#page-16-5) 

#### **T**

[TargetResName attribute 33](#page-40-3)  type definition [EMC SRDF agent 8](#page-15-1)  [SRDFSnap agent 32](#page-39-1) 

#### **U**

[UseSnapshot attribute 33](#page-40-4) 

#### **V**

[VCSResLock attribute 9](#page-16-6)